EN 👻

# *RHB* Insurance

Insurance Claim Portal Welcome to Our Portal

## CONTENTS

| CONTENTS                                         | 1 |
|--------------------------------------------------|---|
| Claims Portal - User Guide                       | 2 |
| Non-Motor Claim Notification                     |   |
| Select User Role                                 |   |
| Select Claim Category                            |   |
| Additional step if role selected as Agent/Broker |   |
| Milestone 1 - Policyholder Details               |   |
| ,<br>Milestone 2 - Incident Details              |   |
| Milestone 3 - Upload Documents                   |   |
| Milestone 4 – Summary                            |   |
| Claim Enquiry                                    |   |
| Non-Motor Claims Enquiry                         |   |

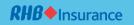

For optimal screen accessibility, please use **MS Edge or Chrome** browsers.

#### Claims Portal - User Guide

You will encounter two options:

- (1) <u>Check Claim Status</u> enables you to track the status and progress of your claims registered with us.
- (2) **Notify A Claim** enables you to submit a claim along with the necessary supporting documents.

| <b>RHB</b> Insurance                            |                                                                                                    | EN ¥          |
|-------------------------------------------------|----------------------------------------------------------------------------------------------------|---------------|
| Insurance Claim Portal<br>Welcome to Our Portal |                                                                                                    |               |
| Please select one of the service to get started | CHECK CLAIM STATUS Q NOTIFY A C<br>▲ [Please select one of the service to get started] is required.                                                               |               |
| The motor and non motor insurance               | ce product presented on this website is powered by Fermion Merimen, a claims ecosystem, and the coll<br>information exchange platform for the insurance industry. | aborative and |

Choose 'Notify A Claim,' and you will be redirected to the Claim Type screen. Select the claim type you wish to submit: MOTOR or NON-MOTOR.

| <b><i>RHB</i></b> ♦Insurance                                      |                                                                                |                                     | EN 👻 |
|-------------------------------------------------------------------|--------------------------------------------------------------------------------|-------------------------------------|------|
| Motor or Non-Motor Claim<br>Please select the Motor or Non-Motor: | T                                                                              |                                     |      |
| Motor or Non-Motor                                                | MOTOR<br>(Motor or Non-Motor) is required.<br>«BACK                            | NON-MOTOR                           |      |
| The motor and non motor insurance pr                              | oduct presented on this website is powere<br>information exchange platform for | cosystem, and the collaborative and |      |

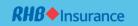

## Non-Motor Claim Notification

Mandatory fields are highlighted in red.

Select **NON-MOTOR** for a non-vehicle accident claim.

| <b><i>RHB</i></b> ◆Insurance                                      |                                                                               |      |                                      | EN 👻 |
|-------------------------------------------------------------------|-------------------------------------------------------------------------------|------|--------------------------------------|------|
| Motor or Non-Motor Claim<br>Please select the Motor or Non-Motor: | -                                                                             | S.F. |                                      |      |
| Motor or Non-Motor                                                | MOTOR<br>▲ [Motor or Non-Motor] is required.<br><< BACK                       | \$   | NON-MOTOR                            |      |
| The motor and non motor insurance p                               | roduct presented on this website is power<br>information exchange platform fo |      | ecosystem, and the collaborative and |      |

Upon selection, you will be redirected to the Notification screen. Please provide your email address used for correspondence and the **'Policy No'** covered for the claim.

| <b><i>RHB</i></b> + Insurance                                                 |                                                                                                    | EN 👻 |
|-------------------------------------------------------------------------------|----------------------------------------------------------------------------------------------------|------|
| Non-Motor Claim Notificati<br>Please provide your e-mail addre<br>submission. | ion<br>ess and claim details. We will send your claims notification to your e-mail address upon                                                                                                    |      |
| Your Email Address                                                            | Your Email Address                                                                                                    |      |
|                                                                               | ▲ [Your Email Address] is required.                                                                                                    |      |
| Policy No                                                                     | Policy No                                                                                                    |      |
|                                                                               | ▲ [Policy No] is required.                                                                                                    |      |
| Consent                                                                       | Consent<br>I/We hereby consent for RHB Insurance Berhad and/or any of its associated companies,<br>✓ within or outside Malaysia, to process my/our Personal Data for the purposes and to the<br>extent stated in the Data Privacy Notice. |      |
|                                                                               | << BACK SUBMIT >>                                                                                                    |      |

| No | Field Name         | Remarks                                                    |
|----|--------------------|------------------------------------------------------------|
| 1  | Your Email Address | Kindly update the contact information for the person       |
|    |                    | submitting the claim for correspondence.                   |
| 2  | Policy No          | Update the Insured's policy number if you are the          |
|    |                    | policyholder/agent/broker submitting a claim.              |
| 3  | Consent            | Please click on the Consent box if you agree after reading |
|    |                    | the consent.                                               |

Click 'Submit' to proceed to the next step.

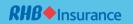

## Select User Role

Upon completion of the details, you will be redirected to the Intimation Role screen. Please select your role when submitting the claim. This field is mandatory, and you are required to select one of the following:

- (1) Select INSURED/POLICYHOLDER if you are the policyholder and submitting the claim.
- (2) Select AGENT/BROKER if you are the intermediary representing your client and submitting the claim.

|                                                                                                    |                                                                                                    |                                     | EN 👻 |
|----------------------------------------------------------------------------------------------------|----------------------------------------------------------------------------------------------------|-------------------------------------|------|
| Select User Role<br>Please read the relevant Policy and Policy<br>and make sure all the information provide |                                                                                                    |                                     |      |
| Please tell us who is submitting this claim.                                                                | INSURED/POLICYHOLDER                                                                                                    | AGENT/BROKER                        | 8    |
|                                                                                                    | << BACK                                                                                                    |                                     |      |
| The motor and non motor insurance                                                                           | product presented on this website is powered by Fermion Merimen, a claims e<br>information exchange platform for the insurance industry. | cosystem, and the collaborative and |      |

## Select Claim Category

Upon completion, you will be redirected to the Claim Category screen. You are required to select one claim category listed here and click 'Next' to proceed.

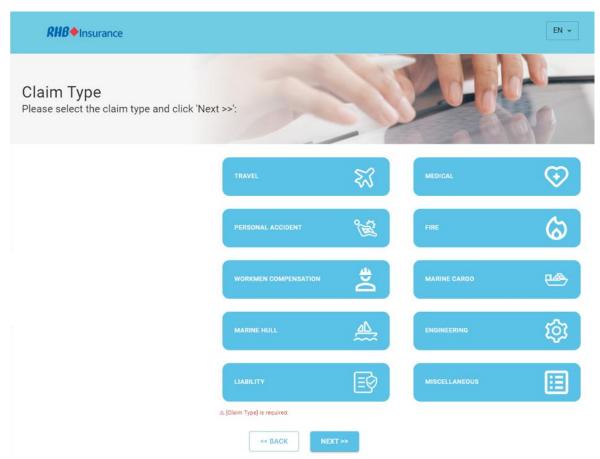

Additional step if role selected as Agent/Broker

Note: The claim category brief description will be displayed on the left side for reference once selected.

Upon clicking 'Next,' you will be redirected to the Claims Details screen. There are four main milestones plus additional steps to complete, depending on the role you selected. For example, if the role is AGENT/BROKER, you will be required to enter the agent/broker details as below:

| Mandatory fields are highlighted in red. |                                                                |      |  |  |
|------------------------------------------|----------------------------------------------------------------|------|--|--|
| <b><i>RHB</i></b> Insurance              |                                                                | EN 🕶 |  |  |
| Agent Details                            | Policyholder Details Incident Details Upload Documents Summary |      |  |  |
| Agent/Broker Intimation                  |                                                                |      |  |  |
| Agent Type                               | Agent Type<br>Agent<br>Broker<br>A [Agent Type] is required.   |      |  |  |
| Agent/Broker Name                        | Agent/Broker Name                                              |      |  |  |
| Agent/Broker Code                        | Agent/Broker Code                                              |      |  |  |
| Agent/Broker Mobile Number               | Agent/Broker Mobile Number                                     |      |  |  |
|                                          | △ [Agent/Broker Mobile Number] is required.                    |      |  |  |
| Agent/Broker Email Address               | Agent/Broker Email Address<br>abc@gmail.com                    |      |  |  |
|                                          | < BACK SAVE FOR LATER NEXT >>                                  |      |  |  |

| No | Field Name          | Remarks                                                  |
|----|---------------------|----------------------------------------------------------|
| 1  | Agent Type          | Select either 'Agent' or 'Broker' from the provided box. |
| 2  | Agent/Broker Name   | Please update the registered agent/broker name.          |
| 3  | Agent/Broker Code   | Please update the agent/broker code assigned by the      |
|    |                     | insurer.                                                 |
| 4  | Agent/Broker Mobile | Please update the agent's/broker's mobile phone number   |
|    | Number              | for correspondence.                                      |
| 5  | Agent/Broker Email  | The email address will automatically default from the    |
|    | Address             | notification page if you have selected Agent/Broker      |
|    |                     | submitting the claim.                                    |

After completion, select 'Next' to proceed.

## Milestone 1 - Policyholder Details

Mandatory fields are highlighted in red.

| <b><i>RHB</i></b> Insurance                       |                                                                                                    |                  | EN 🕶    |
|---------------------------------------------------|----------------------------------------------------------------------------------------------------|------------------|---------|
| Policyholder Details                              | Incident Details                                                                                                    | Upload Documents | Summary |
| Policyholder/Insured Details                      |                                                                                                    |                  |         |
| Insured Type                                      | Insured Type <ul> <li>Individual</li> <li>Company</li> </ul>                                                          |                  |         |
| Policyholder/Insured Name                         | Policyholder/Insured Name                                                                                             |                  |         |
| Policyholder/Insured ID No                        | (Policyholder/Insured Name) is required.     Policyholder/Insured ID No Type     Co. Reg. No     NRIC     Passport No |                  |         |
|                                                   | Policyholder/Insured ID No                                                                                            |                  |         |
| Policyholder/Insured Mobile Number                |                                                                                                    |                  |         |
| Policyholder/Insured Email Address                | Policyholder/Insured Email Address<br>abc@gmail.com                                                                   |                  |         |
| Are you submitting on behalf of another claimant? | Are you submitting on behalf of another claimant? O Yes O No                                                          |                  |         |

| << BACK | SAVE FOR LATER | NEXT >> |
|---------|----------------|---------|

| No | Field Name                  | Remarks                                                          |
|----|-----------------------------|------------------------------------------------------------------|
| 1  | Insured Type                | Select either 'Individual' or 'Company' from the provided        |
|    |                             | box.                                                             |
| 2  | Policyholder/Insured Name   | Please update the policyholder's name insured with the           |
|    |                             | insurer.                                                         |
| 3  | Policyholder/Insured ID No  | Please update the policyholder's identity card type and          |
|    |                             | number.                                                          |
| 4  | Policyholder/Insured Mobile | Please update the policyholder's mobile phone number for         |
|    | Number                      | correspondence                                                   |
| 5  | Policyholder/Insured Email  | The email address will automatically default from the            |
|    | Address                     | notification page.                                               |
| 6  | Are you submitting on       | If you select 'Yes,' you will be required to enter the claimant  |
|    | behalf of another claimant  | details in section fields from 6a to 6e. Select 'No' to skip the |
|    |                             | claimant details section.                                        |
| 6a | Claimant Type               | Select either 'Individual' or 'Company' from the provided        |
|    |                             | box.                                                             |
| 6b | Claimant Name               | Please update the claimant's name                                |
| 6c | Claimant ID No              | Please update the claimant's identity card type and              |
|    |                             | number.                                                          |
| 6d | Claimant Mobile Number      | Please update the claimant's mobile phone number for             |
|    |                             | correspondence                                                   |
| 6e | Claimant Email Address      | Please update the claimant's email address                       |

After completion, select 'Next' to proceed.

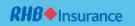

# Milestone 2 - Incident Details

Mandatory fields are highlighted in red.

After completing the Policyholder or Claimant details, you'll be directed to the Incident Details screen.

| <b><i>RHB</i></b> Insurance |                                                                                  |                          |                             |                          | EN 👻    |   |
|-----------------------------|----------------------------------------------------------------------------------|--------------------------|-----------------------------|--------------------------|---------|---|
| Policyholder Details        | Incident Details                                                                 |                          | Upload Documents            |                          | Summary |   |
| Incident Details            |                                                                                  |                          |                             |                          |         |   |
| Policy No.                  | Policy No.<br>POLICYNO123                                                        |                          |                             |                          |         |   |
|                             | Please refer to policy number in your poli                                       | cy document.             |                             |                          |         |   |
| Incident Date               | DD/01/2024                                                                       | Hour Range               | •                           | CLEAR                    |         |   |
|                             | $\ensuremath{\vartriangle}$ [Incident Date] Time is required.                    |                          |                             |                          |         |   |
| Brief Circumstances of Loss | Brief Circumstances of Loss                                                      |                          |                             |                          |         |   |
|                             | Please provide a brief description of the e                                      |                          | mage and how it occurred.   |                          | 1.      |   |
| Location of Incident        | Location of Incident                                                             |                          |                             |                          |         |   |
|                             | $\ensuremath{\mathbb{A}}$ [Location of Incident] is required.                    |                          |                             |                          |         | • |
| Total Amount Claimed        | Total Amount Claimed<br>RM                                                       |                          |                             |                          |         |   |
|                             | Please provide an approximate/rough est<br>& [Total Amount Claimed] is required. | imate of the total claim | amount in numeric only (eg: | 1,000, 2,000 or 10,000). |         | • |
| Remarks                     | Remarks                                                                          |                          |                             |                          |         |   |
|                             |                                                                                  |                          |                             |                          | le      |   |
| Bank Details                |                                                                                  |                          |                             |                          |         |   |
| Bank Name                   | Bank Name                                                                        |                          |                             |                          | •       |   |
| Bank Account Holder Name    | Bank Account Holder Name                                                         |                          |                             |                          |         |   |
| Bank Account Number         | Bank Account Number                                                              |                          |                             |                          |         |   |
|                             |                                                                                  |                          |                             |                          |         |   |
|                             | << BACK S                                                                        | AVE FOR LATER            | NEXT >>                     |                          |         |   |

| No | Field Name             | Remarks                                                                   |
|----|------------------------|---------------------------------------------------------------------------|
| 1  | Policy No.             | The policy number will automatically populate from the notification page. |
| 2  | Incident Date & Time   | Update the date and time of the incident as stated in the police report.  |
|    |                        | Date: key-in or select from the calendar,                                 |
|    |                        | Time: select from the dropdown list provided                              |
| 3  | Brief Circumstances of | Please update the brief description of the cause of the loss and          |
|    | Loss                   | damage and how it occurred.                                               |
| 4  | Location of Accident   | Please update the location of the incident (if available).                |
| 5  | Total Amount Claimed   | Please update the approximate/rough estimate of the total claim           |
|    |                        | amount in numeric only.                                                   |
| 6  | Remarks                | Update your message/remarks to the insurer (if available).                |
| 7  | Bank Details           | Please update the bank information where the amount of the said           |
|    |                        | claim would be credited (if available) - fields 7a to 7c.                 |

| No | Field Name          | Remarks                                       |
|----|---------------------|-----------------------------------------------|
| 7a | Bank Name           | Select from the dropdown list provided.       |
| 7b | Bank Account Holder | Please update the bank account holder's name. |
|    | Name                |                                               |
| 7c | Bank Account Number | Please update the bank account number.        |

After completion, select 'Next' to proceed.

#### Milestone 3 - Upload Documents

Mandatory fields are highlighted in red.

After completing the incident details, you will be directed to the Upload Documents screen.

It is advised to prepare copies of the documents before proceeding with the Online Claim Submission process to prevent the webpage from expiring before the submission can be completed.

Kindly prepare the copies of the required documents in PDF or JPEG/PNG formats, and ensure the file size does not exceed 6MB each. Please ensure the image of the document is legible before proceeding further.

| •Insurance                   |                                 |                  | E       |
|------------------------------|---------------------------------|------------------|---------|
| Policyholder Details         | Incident Details                | Upload Documents | Summary |
| Documents Uploa              | 1                               |                  |         |
| Claim Form<br>Duly completed | and signed Claim Form.          |                  |         |
|                              | UPLOA                           | D FILES          |         |
| ⊥ (Claim Form) is re         | uired.                          |                  |         |
|                              |                                 |                  |         |
| Others<br>Any other releva   | nt documents to support your cl | aim.             |         |

To upload additional documents, click on **'UPLOAD FILES'** in the **'Others'** box. You can upload extra or additional documents not listed in the document upload screen. You may input your own description upon uploading. After completion, select **'Next'** to proceed.

Note: Please note that the attached document is not intended to be all-inclusive, as the need for additional information/documents may become necessary during the course of the person in charge verification.

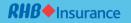

Follow these steps to upload the documents:

- (1) Click on the 'UPLOAD FILES' box.
- (2) A drop box will be displayed for drag and drop or browsing from the computer/mobile phone.
- (3) Select 'browse,' a window will be launched to allow you to select the document to be uploaded.
- (4) Choose the location where you have saved the file on your computer or mobile phone.
- (5) Select the document name you wish to upload, followed by selecting '**Open**,' and the file will be uploaded.

| <b><i>RHB</i></b> • Insurance         | EN 🔻                                                                                                    |
|---------------------------------------|----------------------------------------------------------------------------------------------------|
| Policyholder Details Incident Details | Upload Documents Summary                                                                                                    |
| Documents Upload                      | C Open         ×           ← → × ↑ >> This PC         ∨         ♡         Search This PC         ₽                                                                                                    |
| Claim Form                            | Organize ▼     Image: Constraint of the sector of the sector of the secto |
|                                       | Kocal Disk (C:)      Downloads     File name:     Open     Cancel                                                                                                    |

(6) A successful upload will be displayed as follows:

#### **Documents Upload**

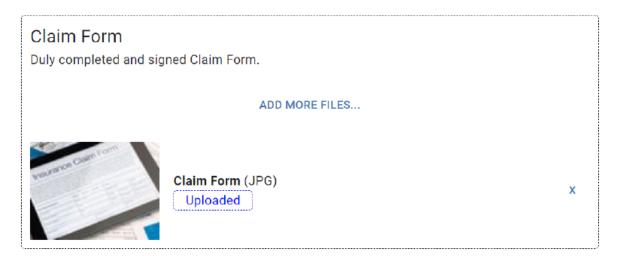

- (7) Click on 'ADD MORE FILES' if you wish to upload more copies of the same document.
- (8) Click on 'X' if you wish to delete/remove the uploaded file.

## Milestone 4 – Summary

After completing the upload of documents, you will be redirected to the Summary screen to reconfirm the details and documents that you have keyed in and uploaded before submission.

| <b><i>RHB</i></b> • Insurance        |                                                                                                    | EN 👻                                             |
|--------------------------------------|----------------------------------------------------------------------------------------------------|--------------------------------------------------|
| Policyholder Details                 | Incident Details Upload Documents Summar                                                                                                    | у                                                |
| <ul> <li>Your Information</li> </ul> |                                                                                                    |                                                  |
| Who is submitting this claim?        | Insured/Policyholder                                                                                                    |                                                  |
| Claim Type                           | NM TR                                                                                                    |                                                  |
| Policyholder Details                 |                                                                                                    |                                                  |
| Insured Type (Individual / Company)  | Individual                                                                                                    |                                                  |
| Name                                 | AA bin AAAA                                                                                                    |                                                  |
| Insured ID Type                      | NRIC                                                                                                    |                                                  |
| Insured ID Number                    | XXXXXX-XX-XXXX                                                                                                    |                                                  |
| Mobile Number                        | 0123456789                                                                                                    |                                                  |
| Email Address                        | abc@gmail.com                                                                                                    |                                                  |
| Incident Details                     |                                                                                                    |                                                  |
| Policy Number                        | POLICYN0123                                                                                                    |                                                  |
| Accident/Loss Date                   | 01/01/2024                                                                                                    |                                                  |
| Brief Circumstances of Loss          | Flood damage                                                                                                    |                                                  |
| Total Amount Claimed                 | 8000                                                                                                    |                                                  |
| ✓ Documents Uploaded                 |                                                                                                    |                                                  |
| Documents Uplos                      |                                                                                                    |                                                  |
| ✓ Declaration                        |                                                                                                    |                                                  |
| Declaration/Consent                  | Declaration/Consent         I/We hereby confirm that all information declared are true and act<br>at the date of declaration. I/We have also sighted the original doc<br>and all copies of documents are identical with the original ones. I<br>not withheld any information whatsoever regarding the claim sub-<br>knowing that it is my/our duty to take reasonable care not to mak<br>misrepresentation in submitting the claims in connection with the<br>and that my/our claim may be rejected if there is any misrepresen-<br>me/us.         ▲ [Declaration/Consent] is required. | uments<br>/We have<br>mission<br>e a<br>incident |
|                                      | < BACK SAVE FOR LATER SUBMIT >>                                                                                                    |                                                  |

Click on the Declaration/Consent box if you agree after reading the consent and select **SUBMIT** to proceed to the next step.

Upon successful submission, a Thank you message will be displayed to confirm that your submission is successful, and an acknowledgment email will be sent to the email address that you have provided during the notification page.

Thank you for submitting this claim. For status/check, please visit our website for Claim Status Enquiry.

MAKE A NEW CLAIM

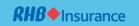

## **Claim Enquiry**

Claim Enquiry empowers customers to check claim, upload extra documents, and print standard forms such as offer letters and discharge vouchers.

## Select CHECK CLAIM STATUS

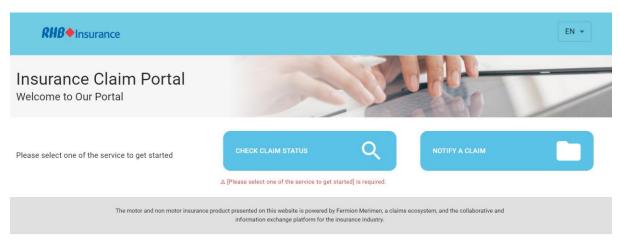

# Non-Motor Claims Enquiry Select NON-MOTOR.

| <b><i>R</i>HB</b> ♦Insurance                                      |       |     |                                      | EN 👻 |
|-------------------------------------------------------------------|-------|-----|--------------------------------------|------|
| Motor or Non-Motor Claim<br>Please select the Motor or Non-Motor: | 3     | ST  |                                      |      |
| Motor or Non-Motor                                                | MOTOR | ed. | NON-MOTOR                            |      |
| The motor and non motor insurance pro                             | << BA |     | accounting and the collaboration and |      |

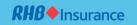

# Upon selection, additional fields will be displayed.

| <b><i><b>RHB</b></i></b> ♦ Insurance |                                         | EN 👻 |
|--------------------------------------|-----------------------------------------|------|
| Non-Motor Claims Enquiry             |                                         |      |
| Policy No                            | Policy No                               |      |
|                                      | ▲ [Policy No] is required.              |      |
| Accident/Loss Date                   | Accident/Loss Date                      |      |
|                                      | ▲ [Accident/Loss Date] is required.     |      |
| Insured ID Number                    | Insured ID Number Type O Co. Reg. No    |      |
|                                      | O NRIC                                  |      |
|                                      | O Passport No                           |      |
|                                      | & [insured ID Number Type] is required. |      |
|                                      | Insured ID Number                       |      |
|                                      | ▲ [Insured ID Number] is required.      |      |
| Pin Code                             | Pin Code                                |      |
|                                      | & [Pin Code] is required.               |      |
|                                      | << BACK SUBMIT >>                       |      |

| No | Field Name         | Remarks                                                        |
|----|--------------------|----------------------------------------------------------------|
| 1  | Policy No          | Update the insured's policy number.                            |
| 2  | Accident/Loss Date | Update the date of the accident (dd/mm/yyyy) as stated in      |
|    |                    | the police report or click on the calendar to select the date. |
| 3  | Insured ID Number  | Update the Insured's identification type and number.           |
| 4  | Pin Code           | Update the PIN (claims reference number) sent to you via       |
|    |                    | email.                                                         |

Upon completion, click **SUBMIT** to proceed. After retrieving the claim, you can review details such as Claim Progress, Insurance Details, Claim Information, Communication Tool, Forms for download and upload any additional supporting documents requested by the insurer.

| <b><i>RHB</i></b> • Insurance |                                                 | EN 👻 |
|-------------------------------|-------------------------------------------------|------|
| Claim Enquiry Result          |                                                 |      |
| ✓ Claim Progress              |                                                 |      |
| Claim Status                  | This claim is Pending Processing by Insurer     |      |
| ✓ Insurance Details           |                                                 |      |
| Insurance Company             | Beta Insurance                                  |      |
| Claim Handler                 | David S. Coperfield (Tel: 603 1234 5678 ex1234) |      |
| ✓ Information                 |                                                 |      |
| Notification From             | Insured/Policyholder                            |      |
| Claim Reference No            | CLMP0L123                                       |      |
| Accident/Incident Date        | 06/09/2023                                      |      |
| Claim Submission Date         | 08/09/2023                                      |      |
| Claim Type                    | NM FR                                           |      |
| Policyholder Name             | AA bin AAAA                                     |      |
| Policy No                     | POLICYN0123                                     |      |
| Claimant Name                 | AA bin AAAA                                     |      |
| Adjuster                      |                                                 |      |
| ✓ Communication Tool          |                                                 |      |
| Telephone No                  | 03-8888 8888                                    |      |
| E-mail Address                | claims@beta.com                                 |      |
| ✓ Forms for Download          |                                                 |      |
| Forms Available               |                                                 |      |
| ePayment_Fo                   | orm                                             |      |
| > Documents Already Received  |                                                 |      |
| Documents Receive             | ed                                              |      |
| Claim Form                    | 1                                               |      |
|                               |                                                 |      |

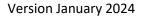

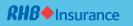

# Additional Documents Upload

| Tax Invoice           |                 |  |
|-----------------------|-----------------|--|
|                       | UPLOAD FILES    |  |
| Purchase Invoice      |                 |  |
| Purchase invoice      |                 |  |
|                       | UPLOAD FILES    |  |
| Quotation/Replacement | /Repair invoice |  |
|                       | UPLOAD FILES    |  |
| Photographs of Damage | d Items         |  |
|                       | UPLOAD FILES    |  |
| Fire Brigade Report   |                 |  |
|                       | UPLOAD FILES    |  |
|                       |                 |  |